ITVoyagers [\(itvoyagers.in\)](itvoyagers.in)<br>Itvoyagers.in Twoyagers.in itvoyagers.in itvoyagers.in itvoyagers.in itvoyagers.in

- Practical 0 -

Familiarizing Quantum GIS: Installation of QGIS, datasets for itvovage oth Vector and Raster data, Maps. in itvovagers.in itvoyagers.in

# QGIS: Quantum Geographic Information System. itvoyagers in itvoyagers in itvoyagers in itvoyagers in itvoyagers in<br>It is Open source software for creating and editing GIS data. It is supported by many platforms. QGIS provides us the tool which we can use to perform various calculation, analytical, itvoyagetatistical, etc. soperations on our data. itvoyagers.in itvoyagers.in

Vector Datasets:<br>itvoyagers.in itvoyagers.in itvoyagers.in itvoyagers.in itvoyagers.in Vector dataset are created using vertices and edges. Vector dataset has 3 basic types of data point, line and polygon.

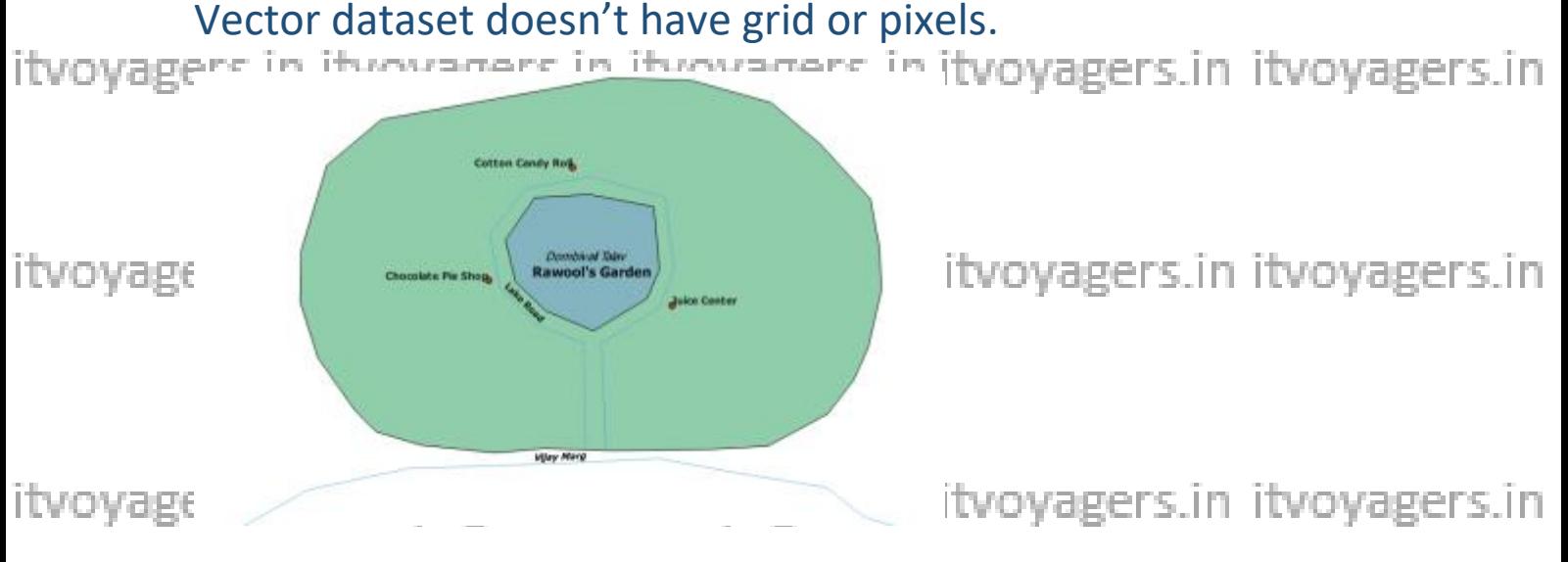

# Raster Dataset: itvoyagers.in itvoyagers.in itvoyagers.in itvoyagers.in itvoyagers.in<br>Unlike vector dataset it is completely based on grid and pixels.

itvoyagers.1h itvoyagers.in itvoyagers.in itvoyagers.in itvoyagers.in

ITVoyagers [\(itvoyagers.in\)](itvoyagers.in)<br>Itvoyagers.in itvoyagers.in itvoyagers.in itvoyagers.in itvoyagers.in

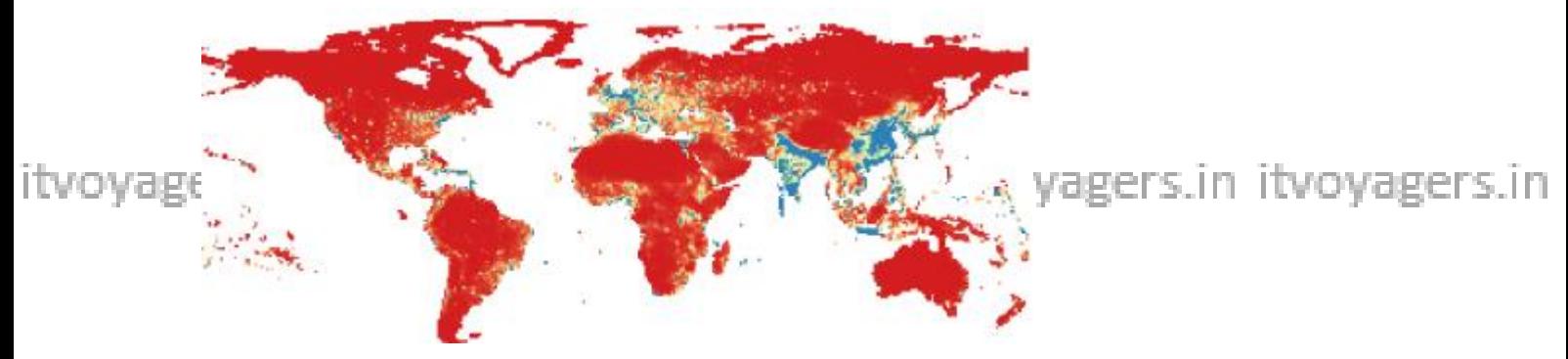

itvoyagers.in itvoyagers.in itvoyagers.in itvoyagers.in itvoyagers.in

Map:

Map are the representation of the real world places with itvoyagers. In itvoyagers in itvoyagers. In itvoyagers in itvoyagers in places. Maps are mostly static but now digitization led us to create more dynamic and interactive maps. Example Google itvoyagenap, here map etc. in itvoyagers. in itvoyagers. in itvoyagers. in

### **Download QGIS.**

itvoyage isit this link -> https://www.ggis.org/en/site/forusers/download.html yagers.in

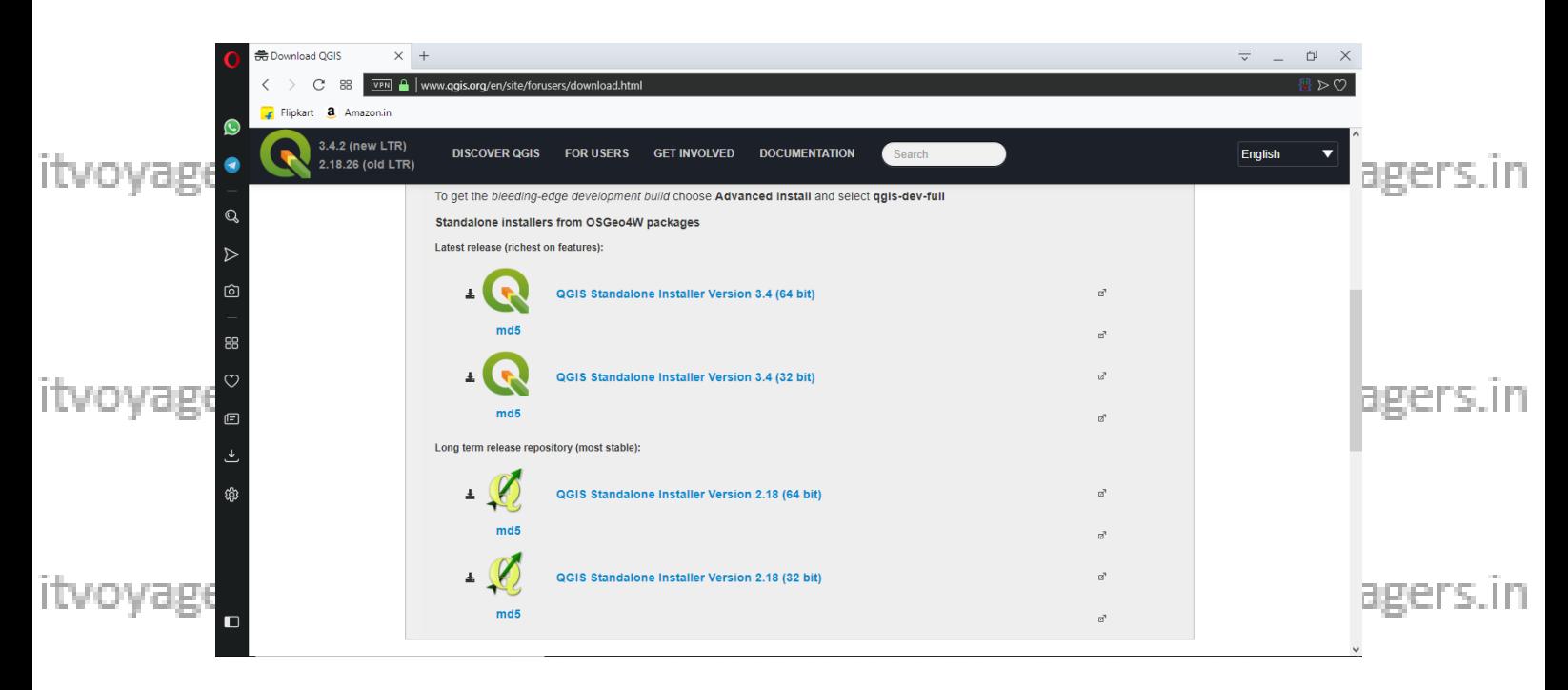

itvoyagers.<sup>2</sup> In itvoyagers.in itvoyagers.in itvoyagers.in itvoyagers.in

ITVoyagers [\(itvoyagers.in\)](itvoyagers.in)<br>Itvoyagers.in Twoyagers.in itvoyagers.in itvoyagers.in itvoyagers.in itvoyagers.in

## **You get 2 versions 3.4(most latest) and 2.18(most stable) Always go for most stable.**

**Download QGIS 2.18**

itvoyagers in itvoyagers in itvoyagers in itvoyagers in itvoyagers in<br>Installation of **QGIS.** 

### **Double click on setup file to install it.**

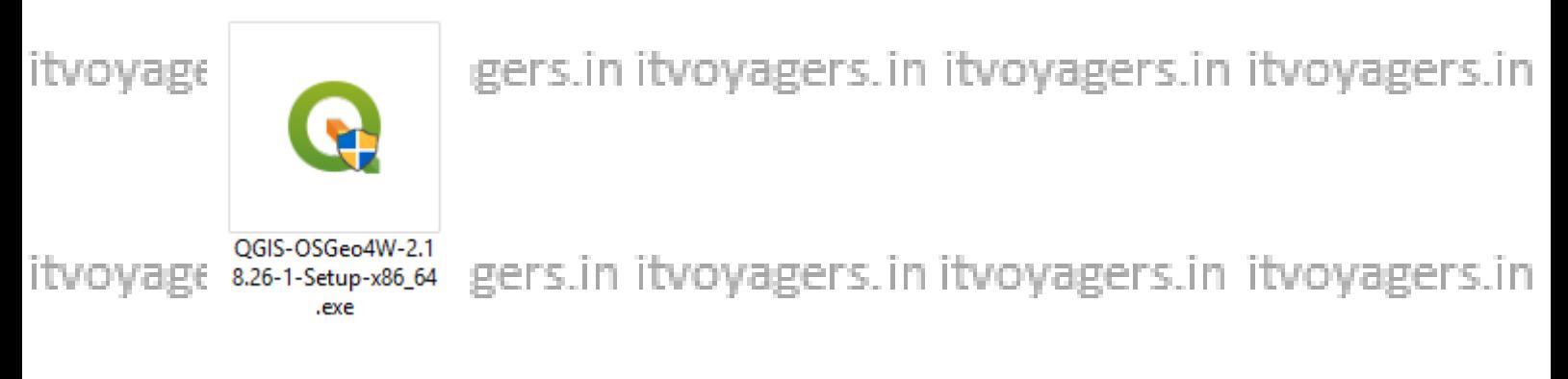

itvoyagenstallation window will appearlike this. In itvoyagers.in itvoyagers.in

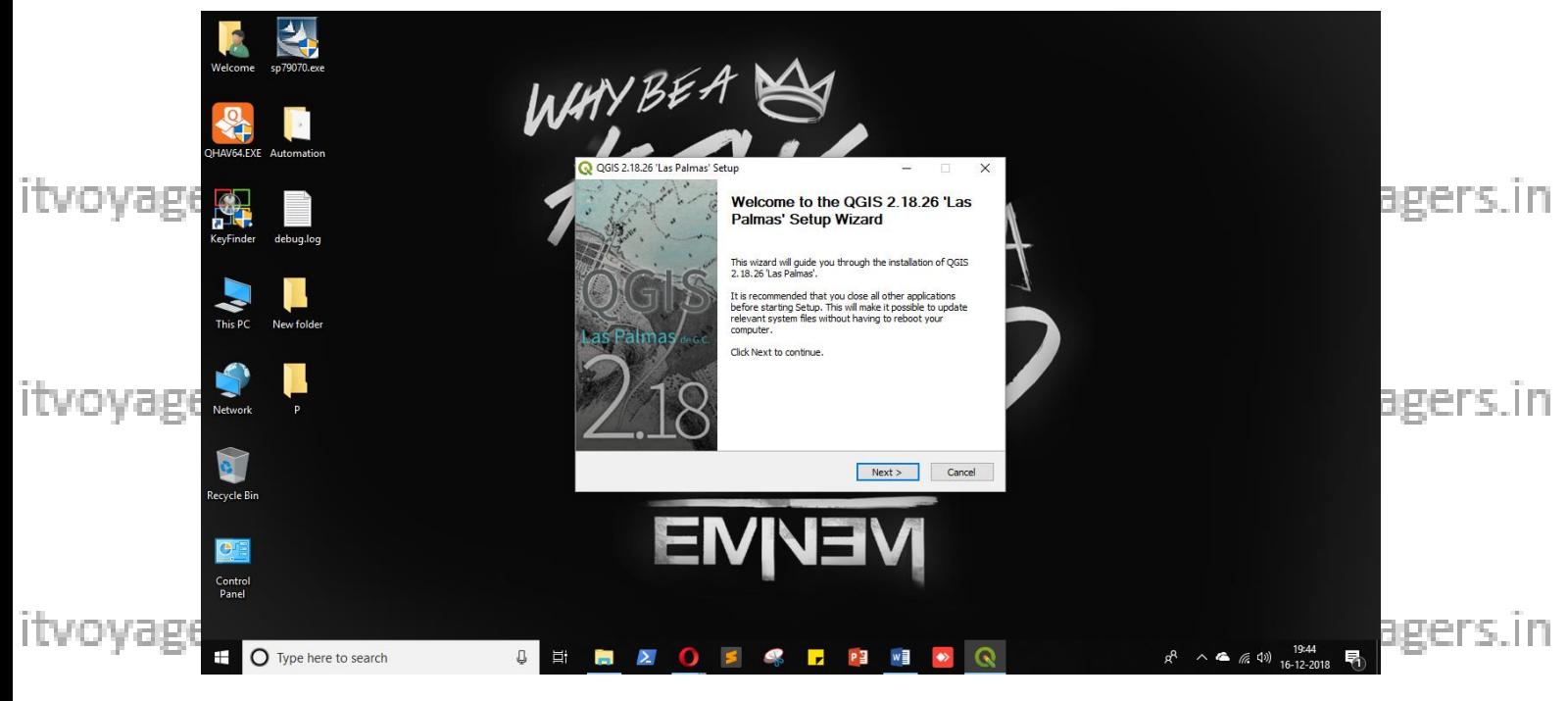

**Click on "Next" button.**

itvoyagers.in itvoyagers.in itvoyagers.in itvoyagers.in itvoyagers.in

**itvoyagers.16** itvoyagers.in itvoyagers.in itvoyagers.in itvoyagers.in

itvoyagers.(itvoyagers.in)<br>itvoyagers.in itvoyagers.in itvoyagers.in itvoyagers.in itvoyagers.in itvoyagers.in

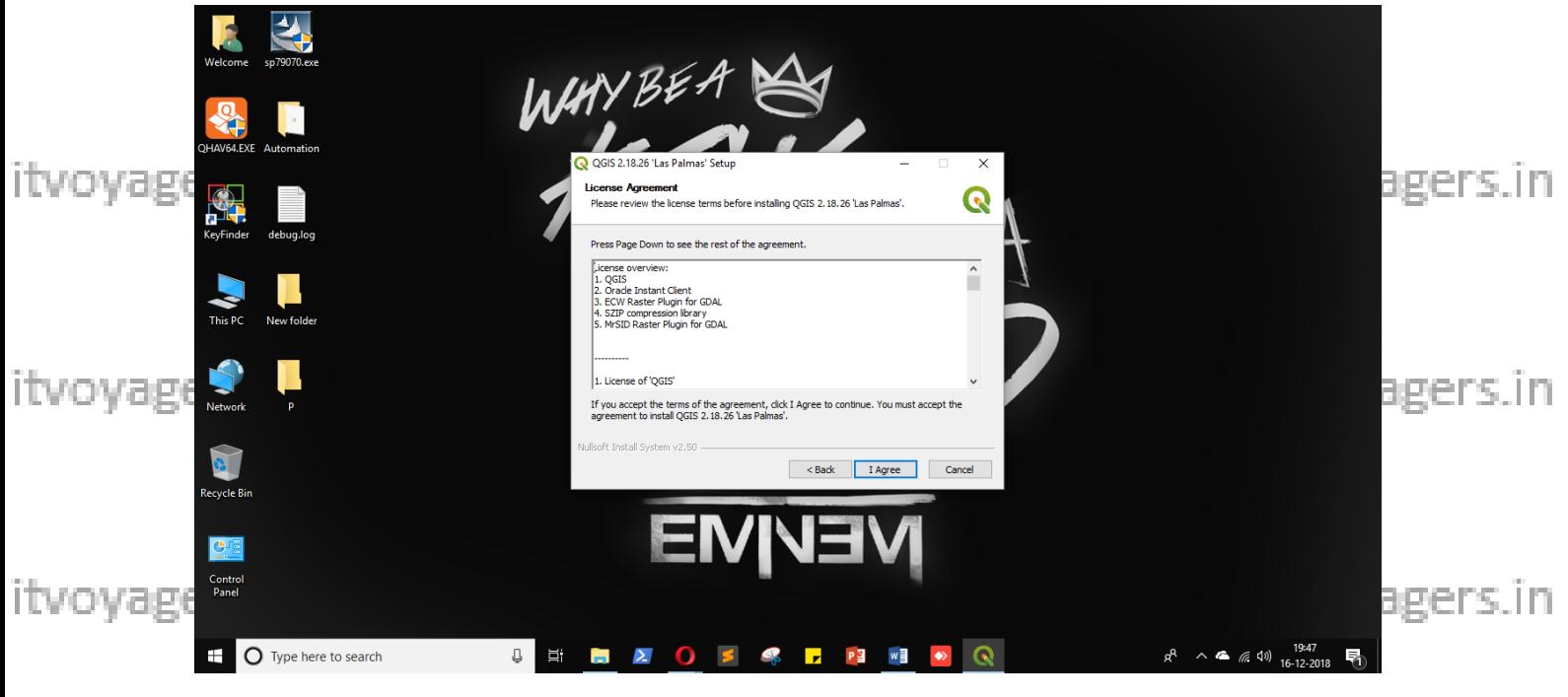

Click on "I Agree".

itvoyagers.in itvoyagers.in itvoyagers.in itvoyagers.in itvoyagers.in

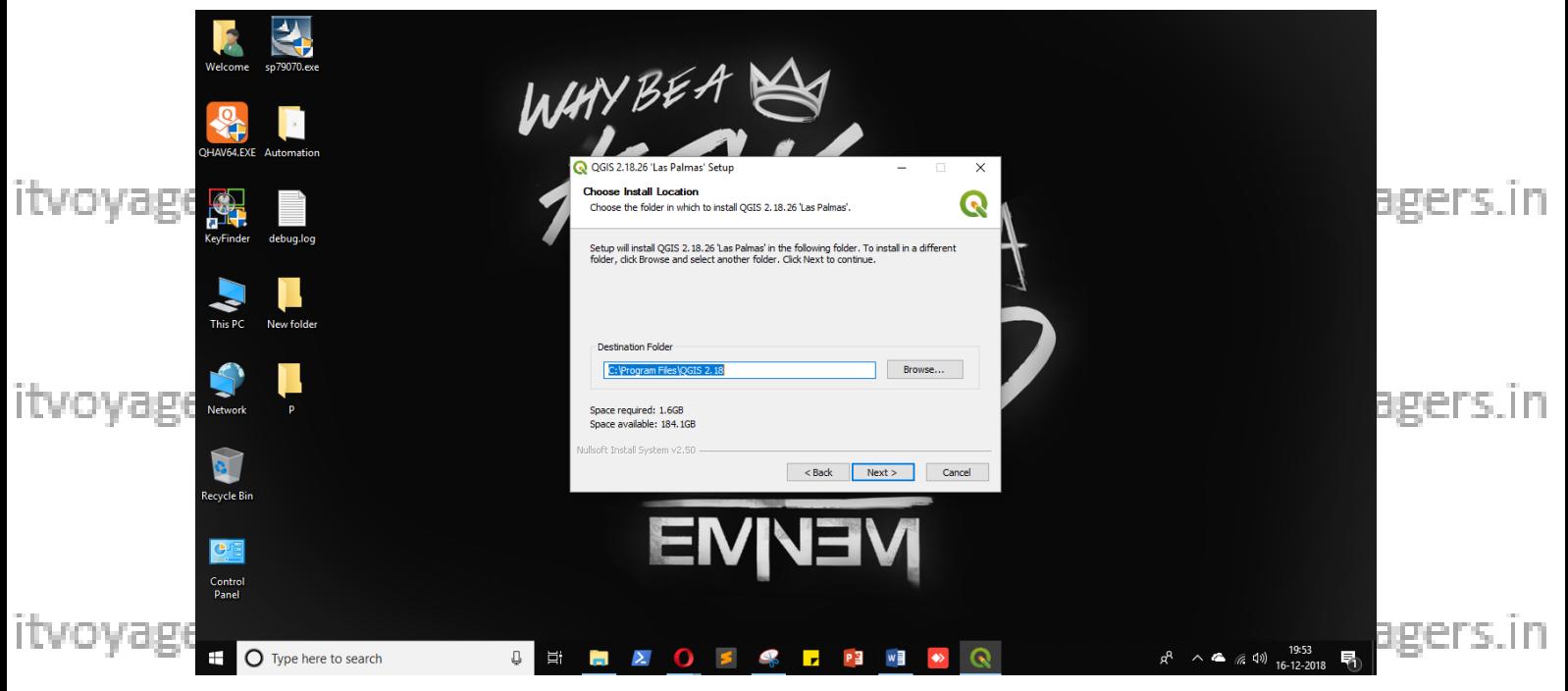

Set the installation path and click on "Next"

itvoyagers.in itvoyagers.in itvoyagers.in itvoyagers.in itvoyagers.in

itvoyagers.in itvoyagers.in itvoyagers.in itvoyagers.in itvoyagers.in

ITVoyagers (itvoyagers.in) itvoyagers.in itvoyagers.in itvoyagers.in itvoyagers.in itvoyagers.in

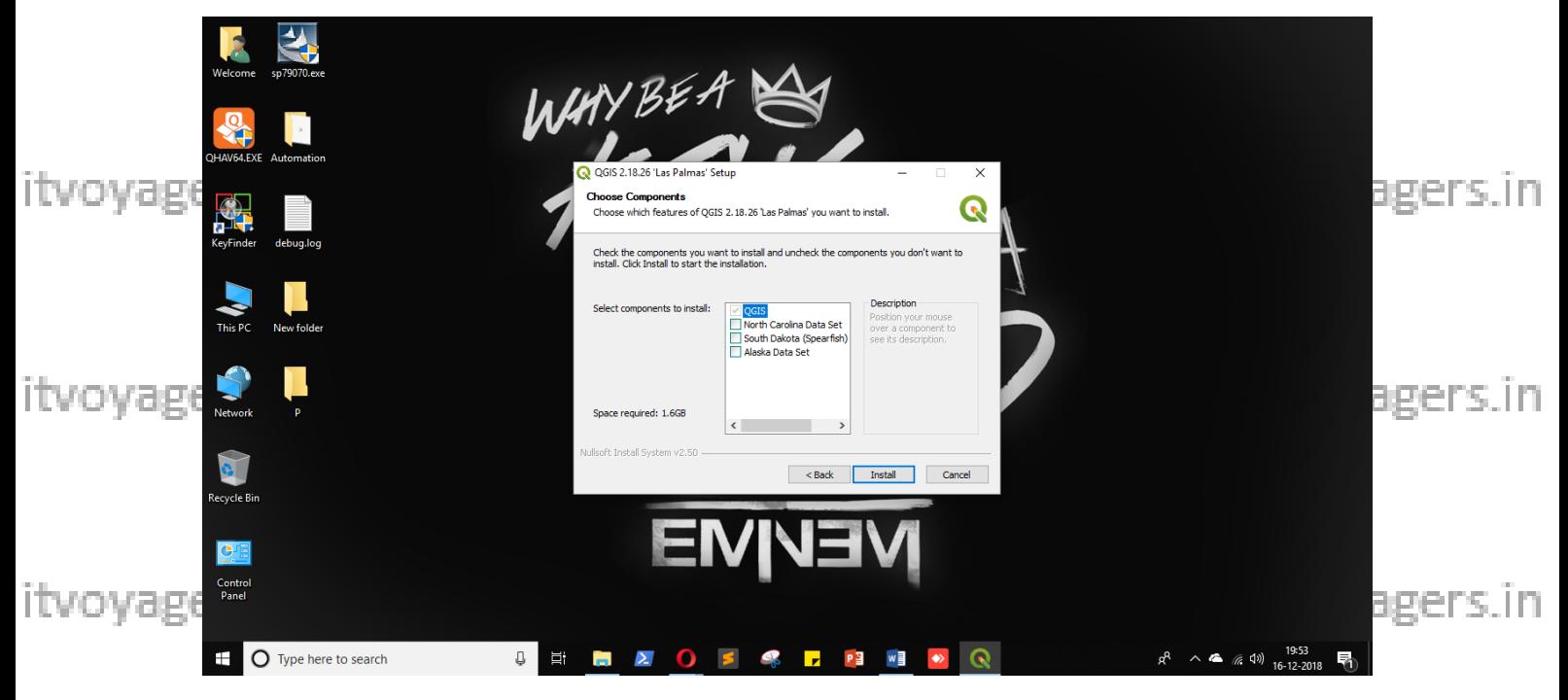

If you want you can load other data sets by clicking on check box before

them. itvoyagers.in itvoyagers.in itvoyagers.in itvoyagers.in itvoyagers.in Click on "Install".

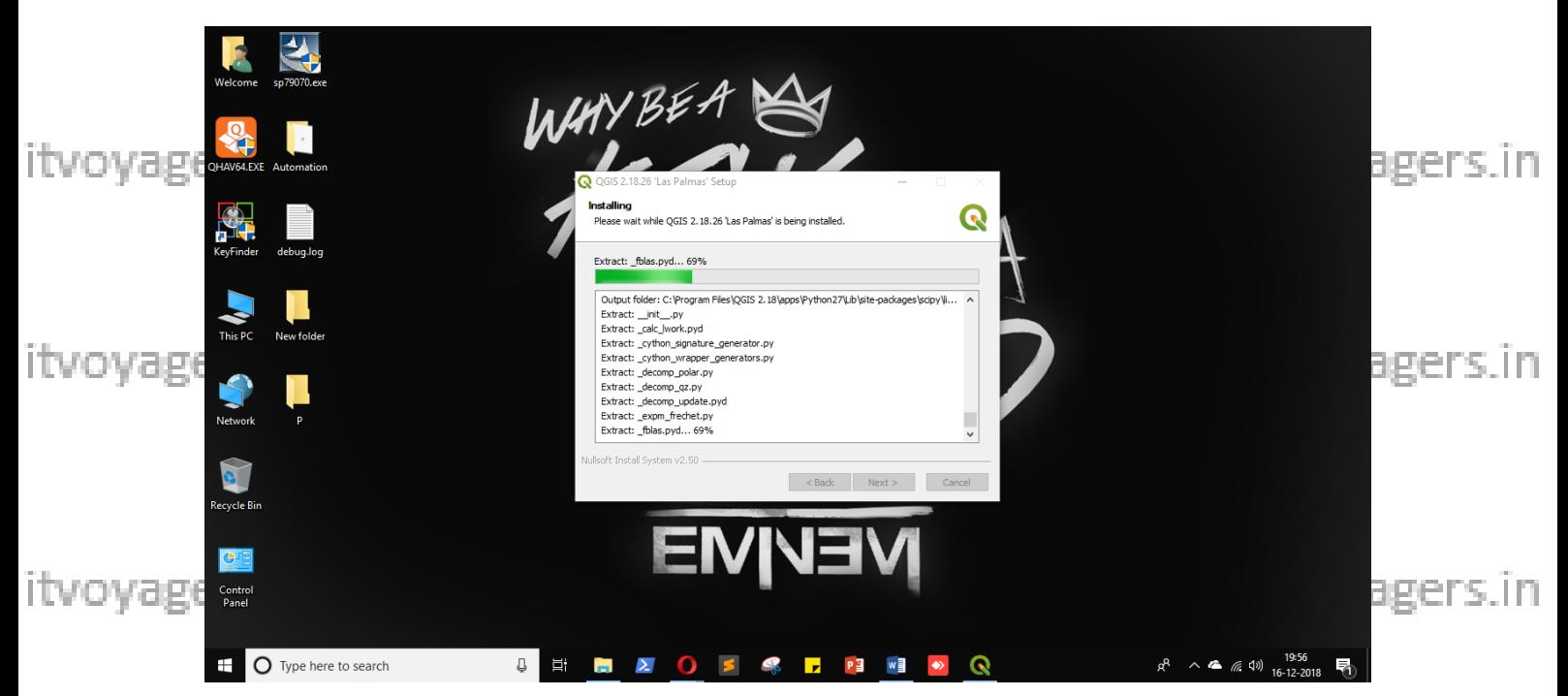

itvoyagers.in itvoyagers.in itvoyagers.in itvoyagers.in itvoyagers.in

itvoyagers.11 itvoyagers.in itvoyagers.in itvoyagers.in itvoyagers.in

itvoyagers.(itvoyagers.in)<br>itvoyagers.in itvoyagers.in itvoyagers.in itvoyagers.in itvoyagers.in itvoyagers.in

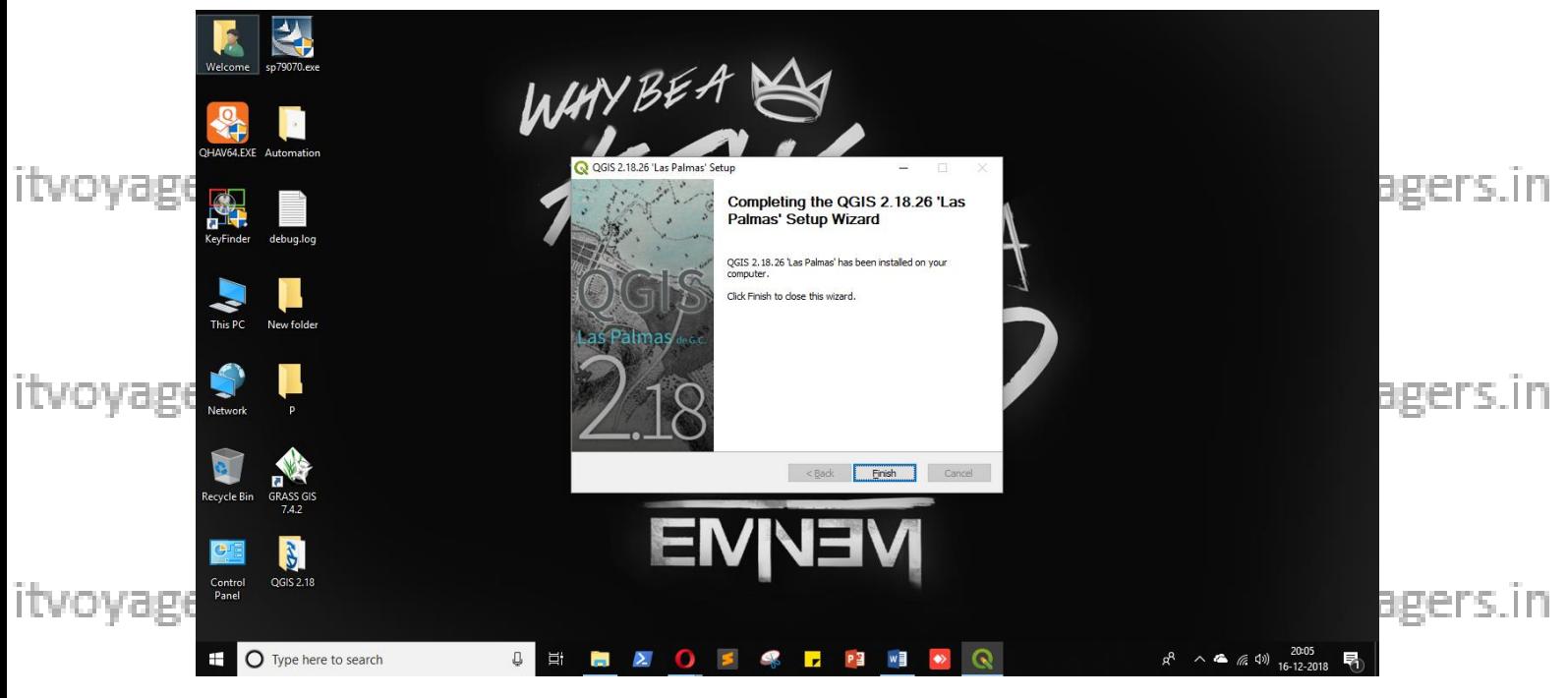

**Click on "Finish"** 

itvoyagelou will get QGIS 2-18 Folder on your desktop it voyagers. in it voyagers. in

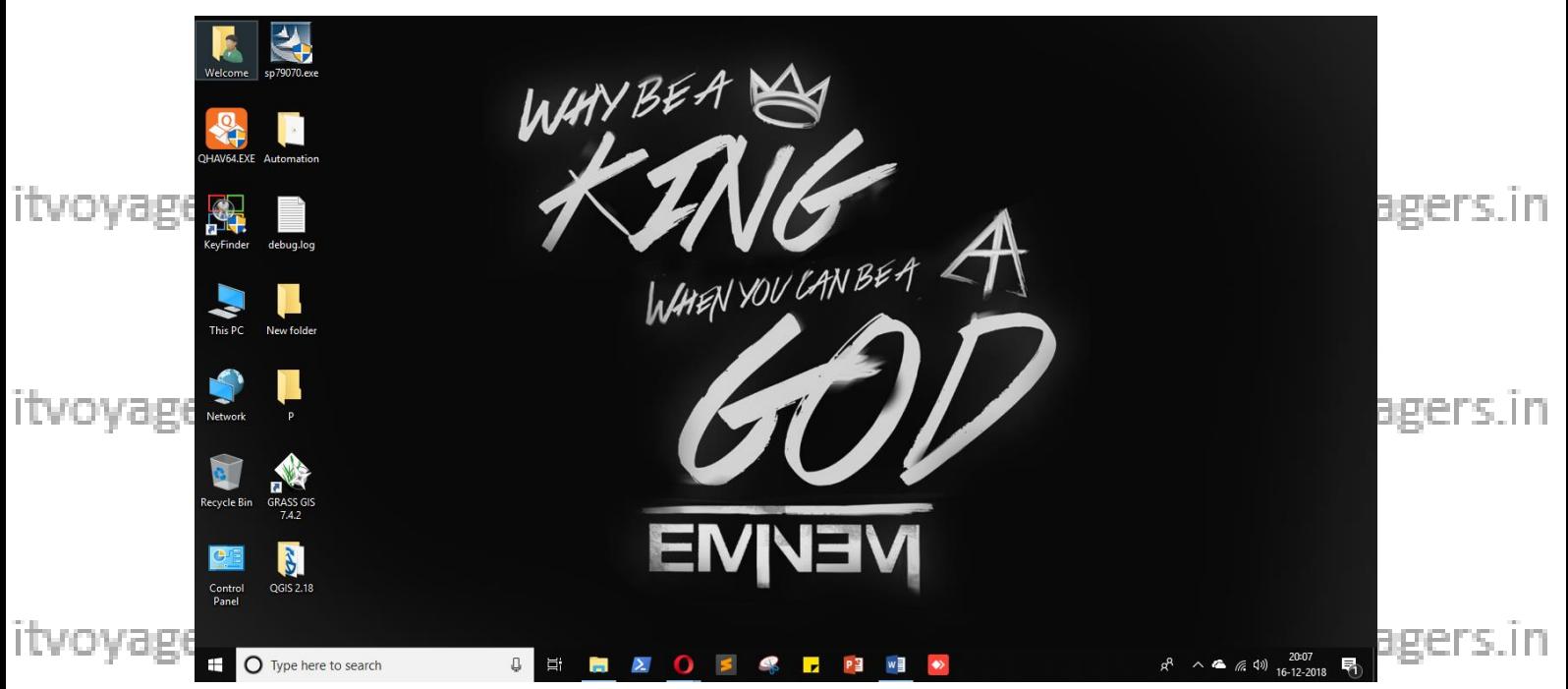

itvoyagers.in itvoyagers.in itvoyagers.in itvoyagers.in itvoyagers.in

itvoyagers.in itvoyagers.in itvoyagers.in itvoyagers.in itvoyagers.in

ITVoyagers [\(itvoyagers.in\)](itvoyagers.in)<br>Itvoyagers.in itvoyagers.in itvoyagers.in itvoyagers.in itvoyagers.in itvoyagers.in

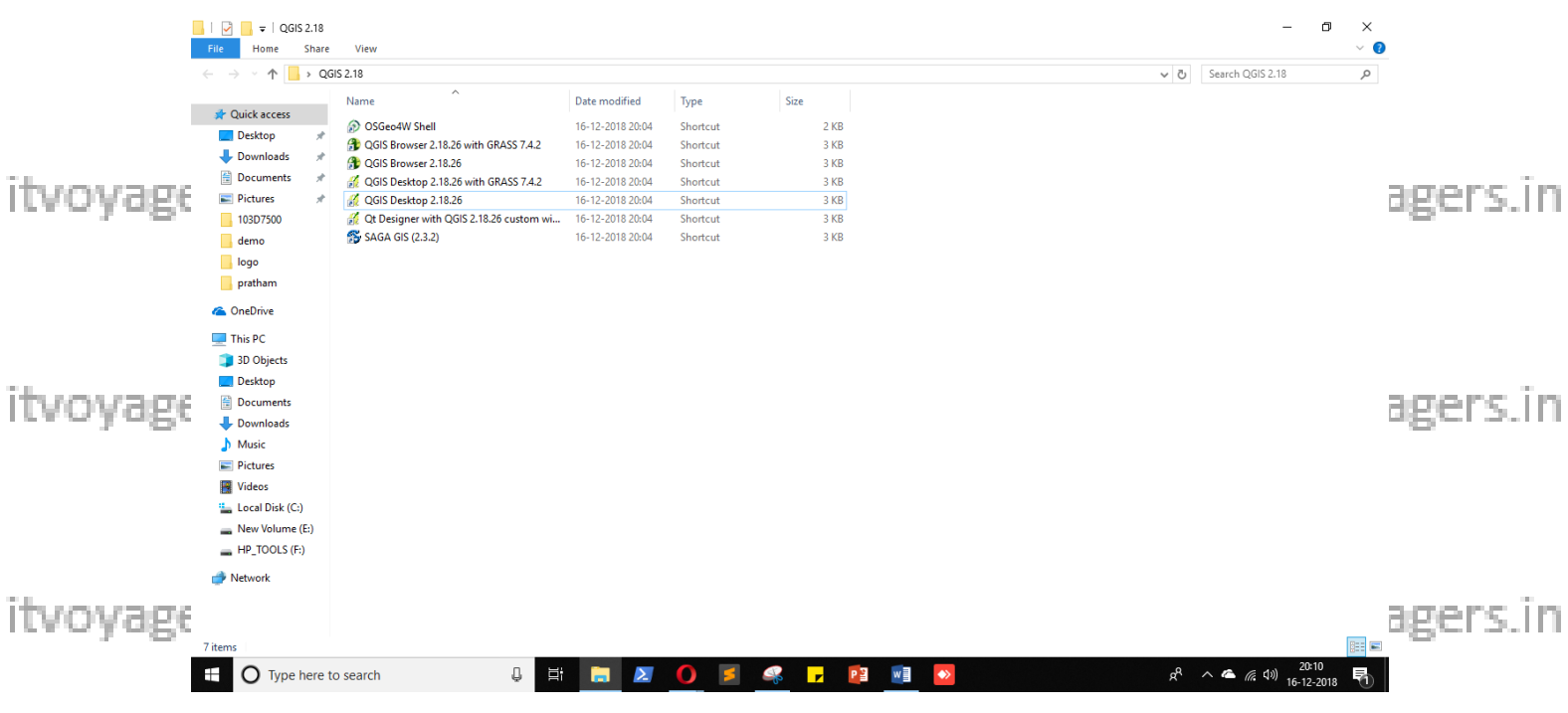

## **To start QGIS 2.18 go in folder QGIS 2.18 and double click on "QGIS**

#### **Desktop 2.18.26".**

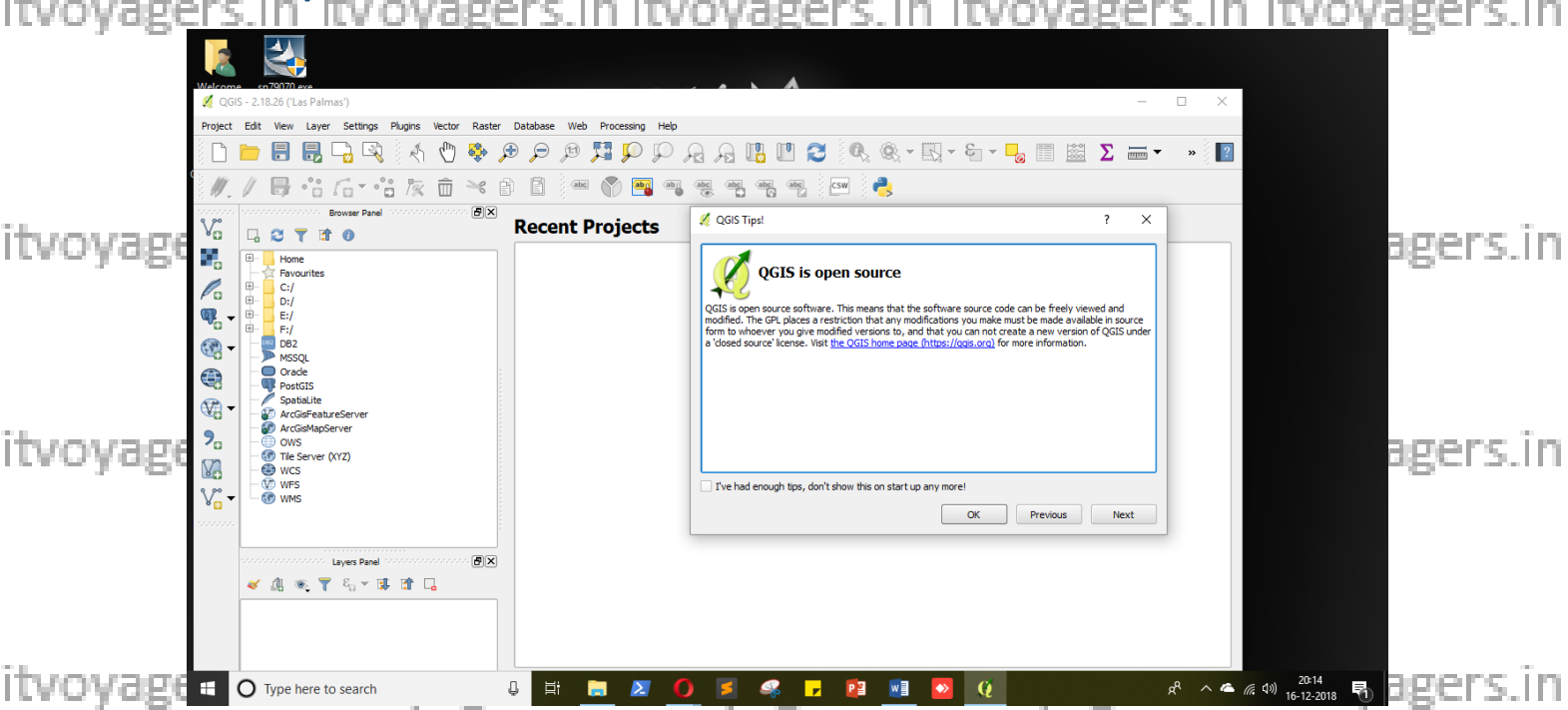

#### **Following are the few sections in QGIS.**

itvoyage a oss2.18.26 - project's name ii itvoyagers. in itvoyagers. in itvoyagers. in

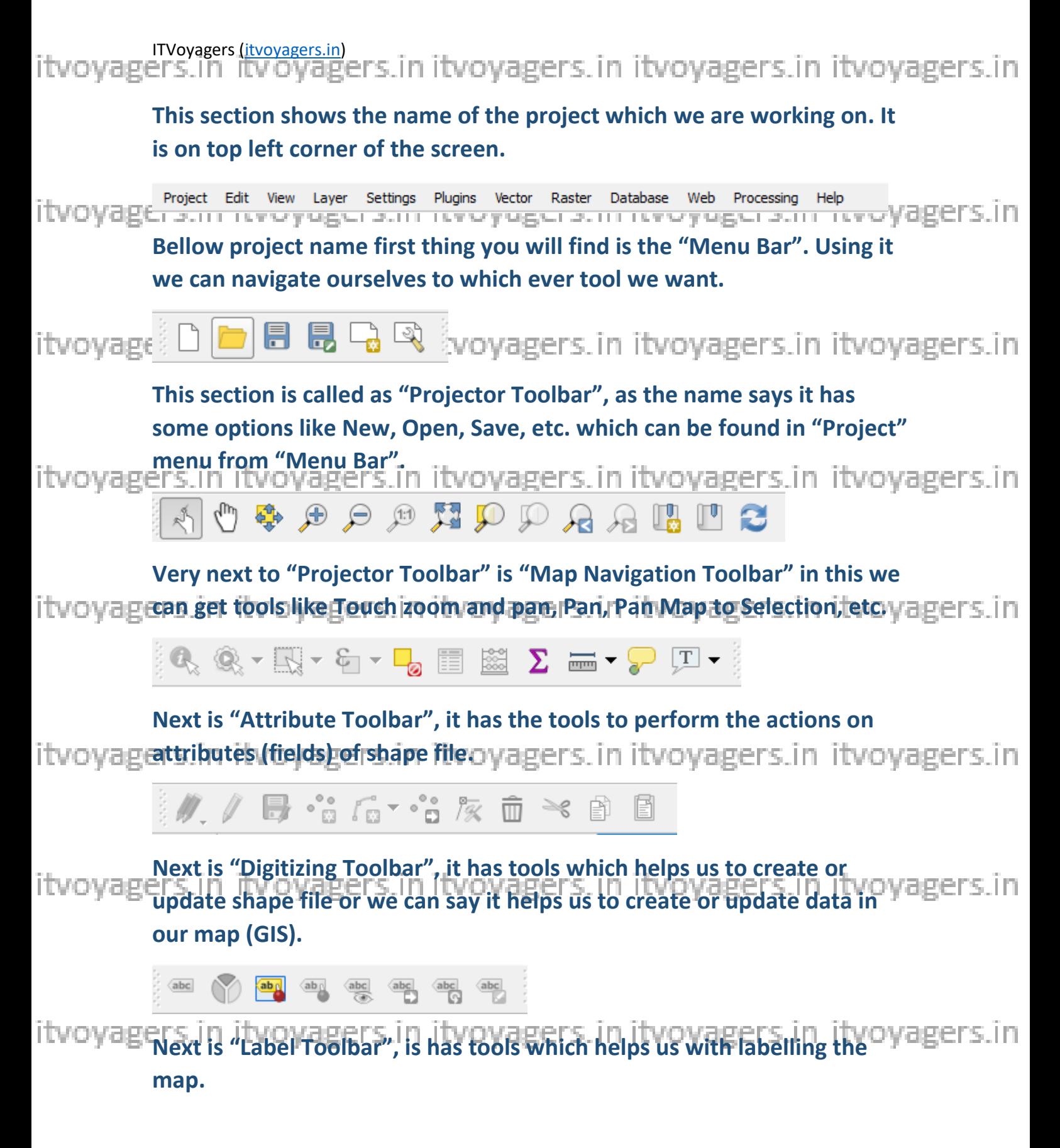

itvoyagers.in itvoyagers.in itvoyagers.in itvoyagers.in itvoyagers.in

itvovagers.in itvoyagers.in itvoyagers.in itvoyagers.in itvoyagers.in

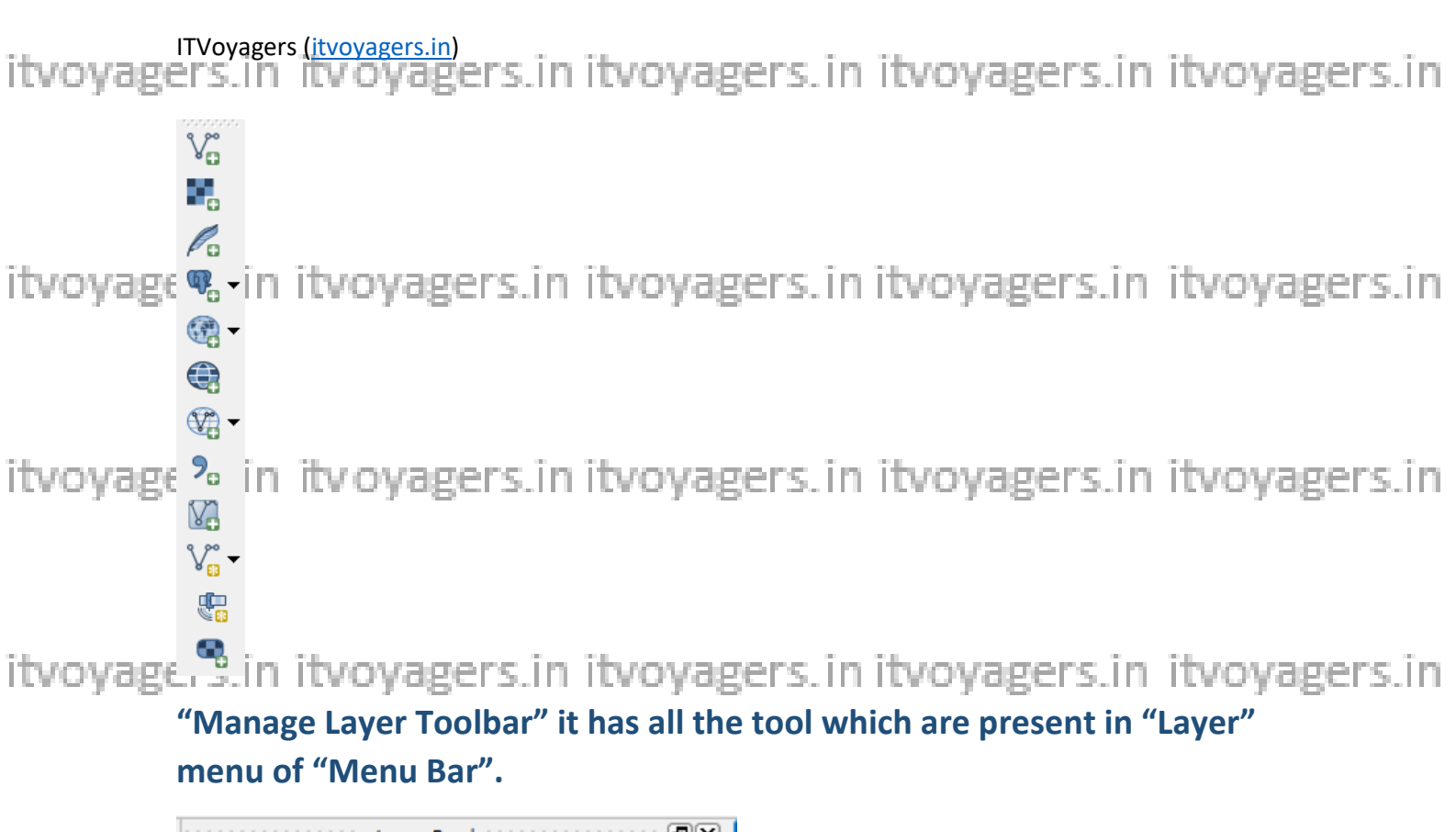

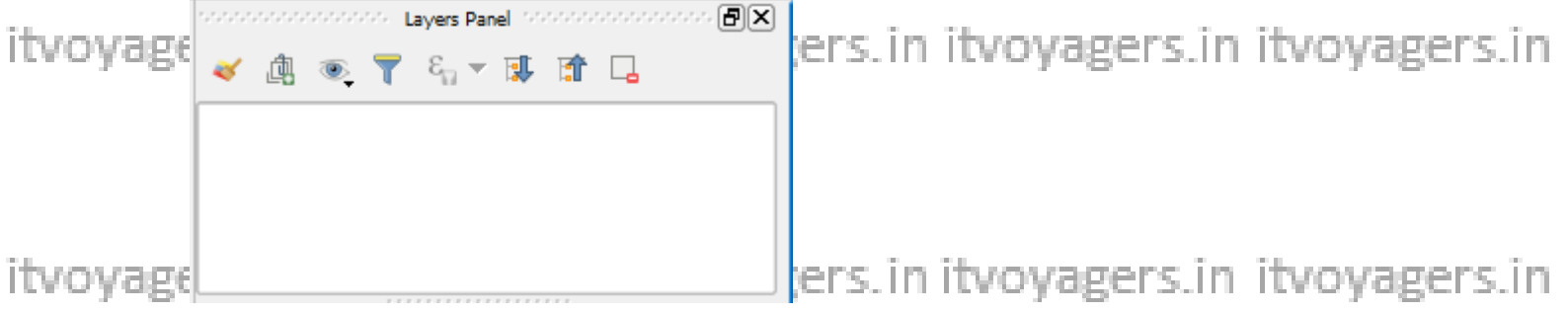

**"Layer Panel" it represent the layers in hierarchical format.**

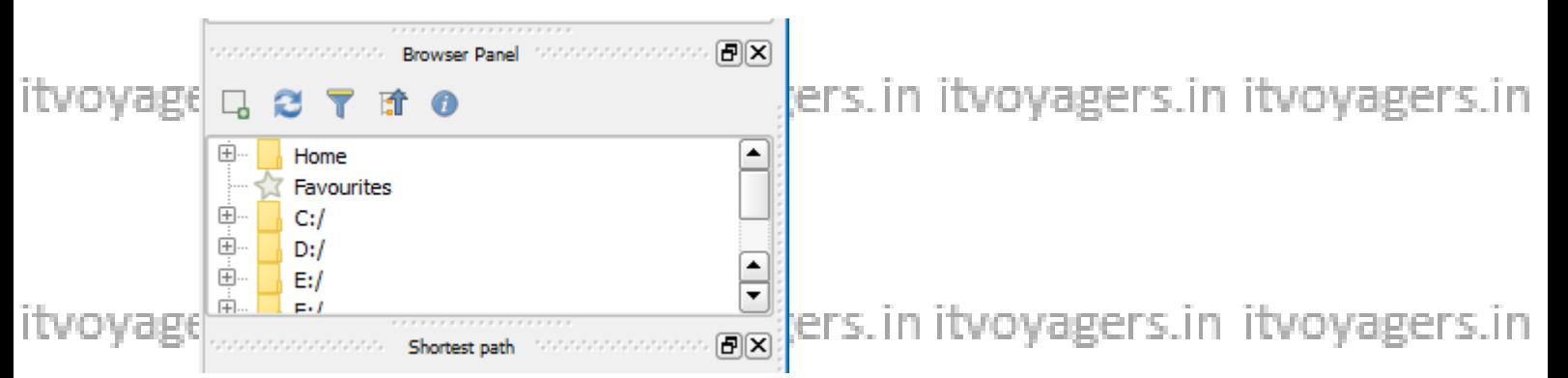

**"Browser Panel" which helps to browse to our folders to fetch files.**

itvoyagers.in itvoyagers.in itvoyagers.in itvoyagers.in itvoyagers.in

itvoyagers.<sup>3</sup> In itvoyagers.in itvoyagers.in itvoyagers.in itvoyagers.in

itvoyagers (itvoyagers.in)<br>itvoyagers.in itvoyagers.in itvoyagers.in itvoyagers.in itvoyagers.in itvoyagers.in

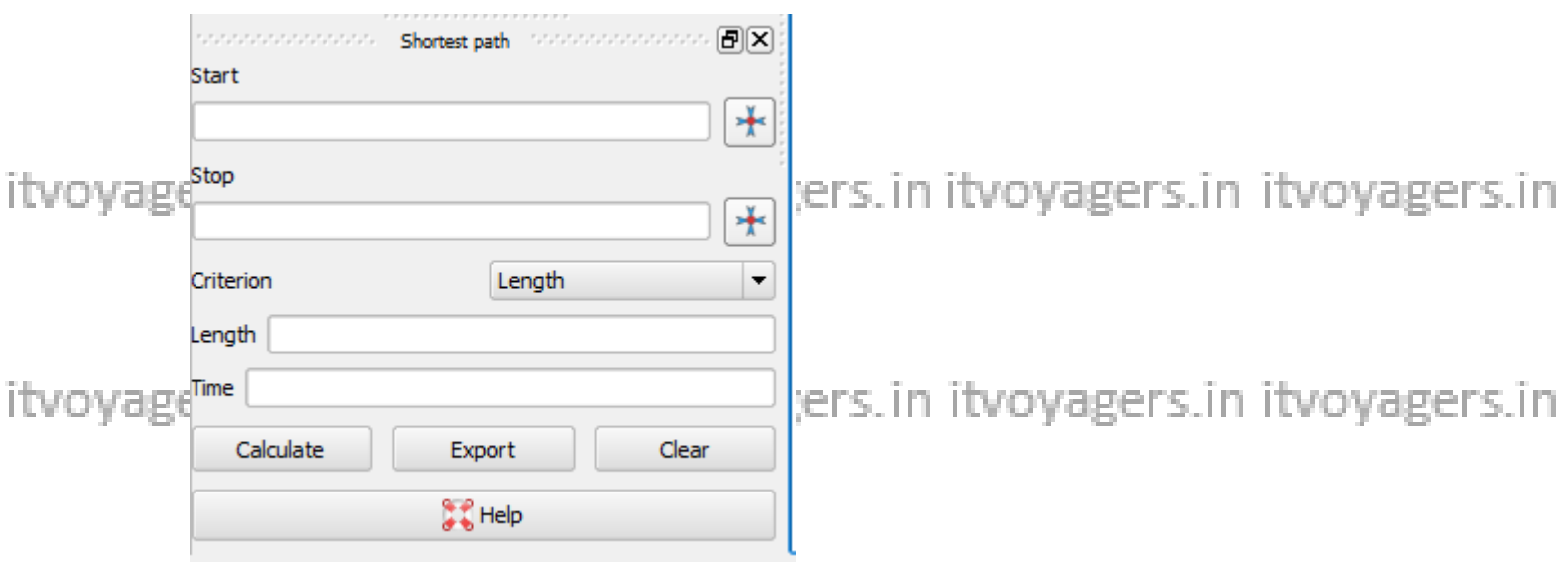

itvoyage as the name says it will calculate the shortest path using road in map yagers. in

### And last the big white are is called "Canvas", it is where we create our

itvoyagemapin itvoyagers.in itvoyagers.in itvoyagers.in itvoyagers.in

itvoyagers.in itvoyagers.in itvoyagers.in itvoyagers.in itvoyagers.in

itvoyagers.in itvoyagers.in itvoyagers.in itvoyagers.in itvoyagers.in

itvoyagers.in itvoyagers.in itvoyagers.in itvoyagers.in itvoyagers.in

itvoyagers.in itvoyagers.in itvoyagers.in itvoyagers.in itvoyagers.in

itvoyage<sup>9</sup>s.in itvoyagers.in itvoyagers.in itvoyagers.in itvoyagers.in